# **Intel® Desktop Boards BIOS Settings Dictionary – Alphabetical**

The BIOS Setup program can be used to view and change the BIOS settings for the computer. The BIOS Setup program is accessed by pressing the <F2> key after the Power-On Self-Test (POST) memory test begins and before the operating system boot begins. The following menus are available:

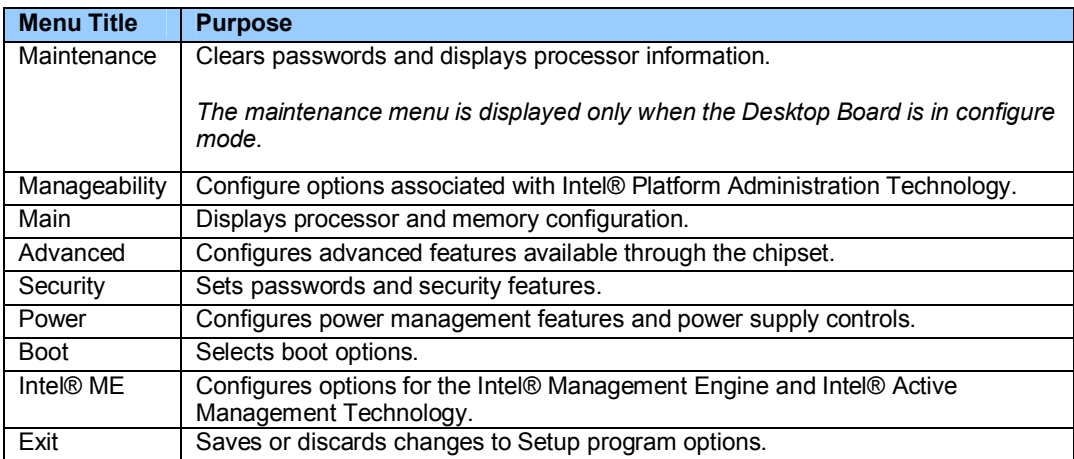

### **The presence of menus and BIOS settings are dependent on your board model, hardware components installed, and the BIOS version. BIOS menu titles may differ.**

If any problems occur after making BIOS settings changes (poor performance, intermittent issues, etc.), reset the desktop board to default values:

- 1. During boot, enter the BIOS setup by pressing F2.
- 2. Press F9 to set defaults.
- 3. Press F10 to Save and Exit.

If the system locks or won't boot after making BIOS settings changes, perform a BIOS recovery as described at http://support.intel.com/support/motherboards/desktop/sb/CS-023360.htm.

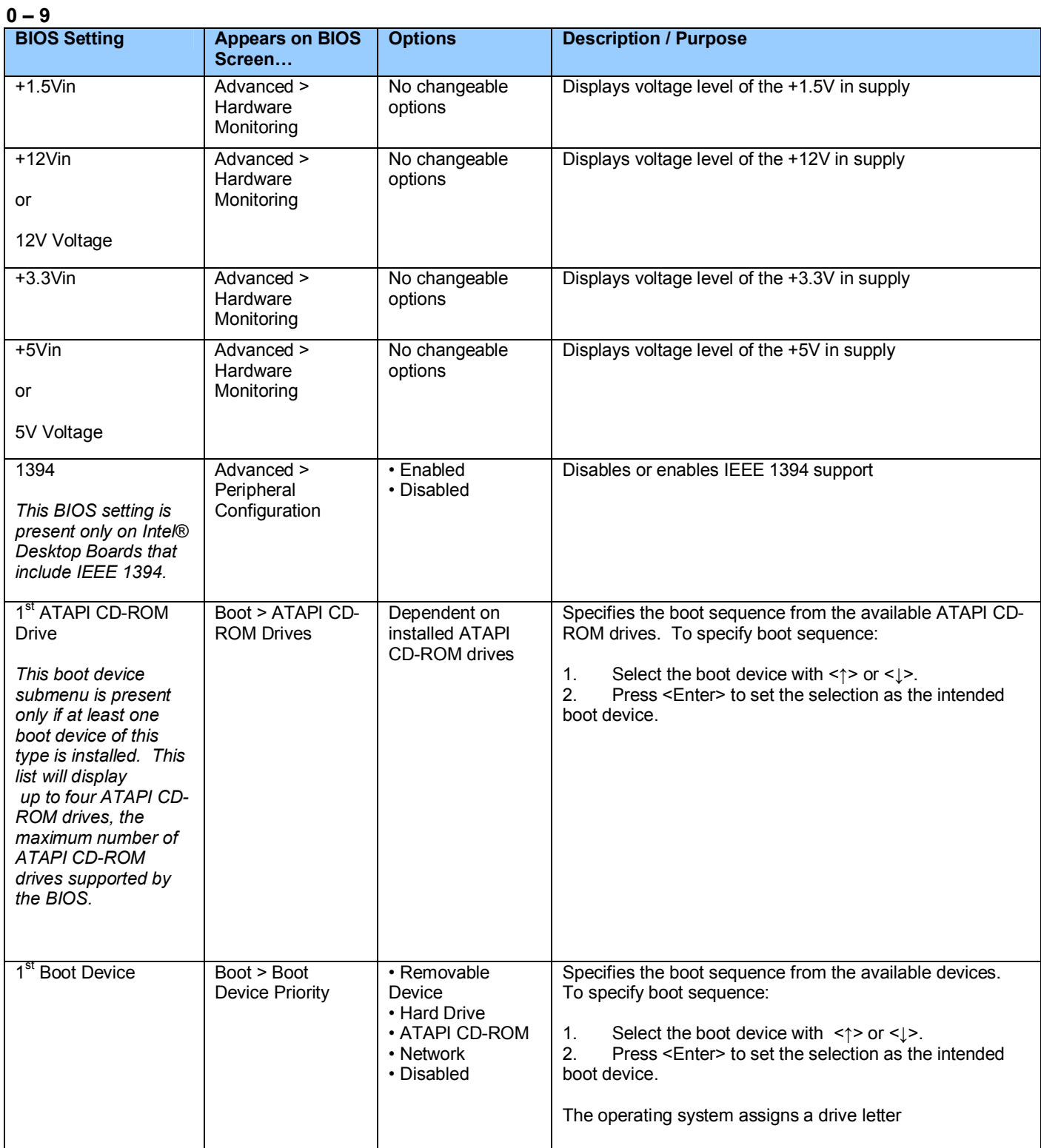

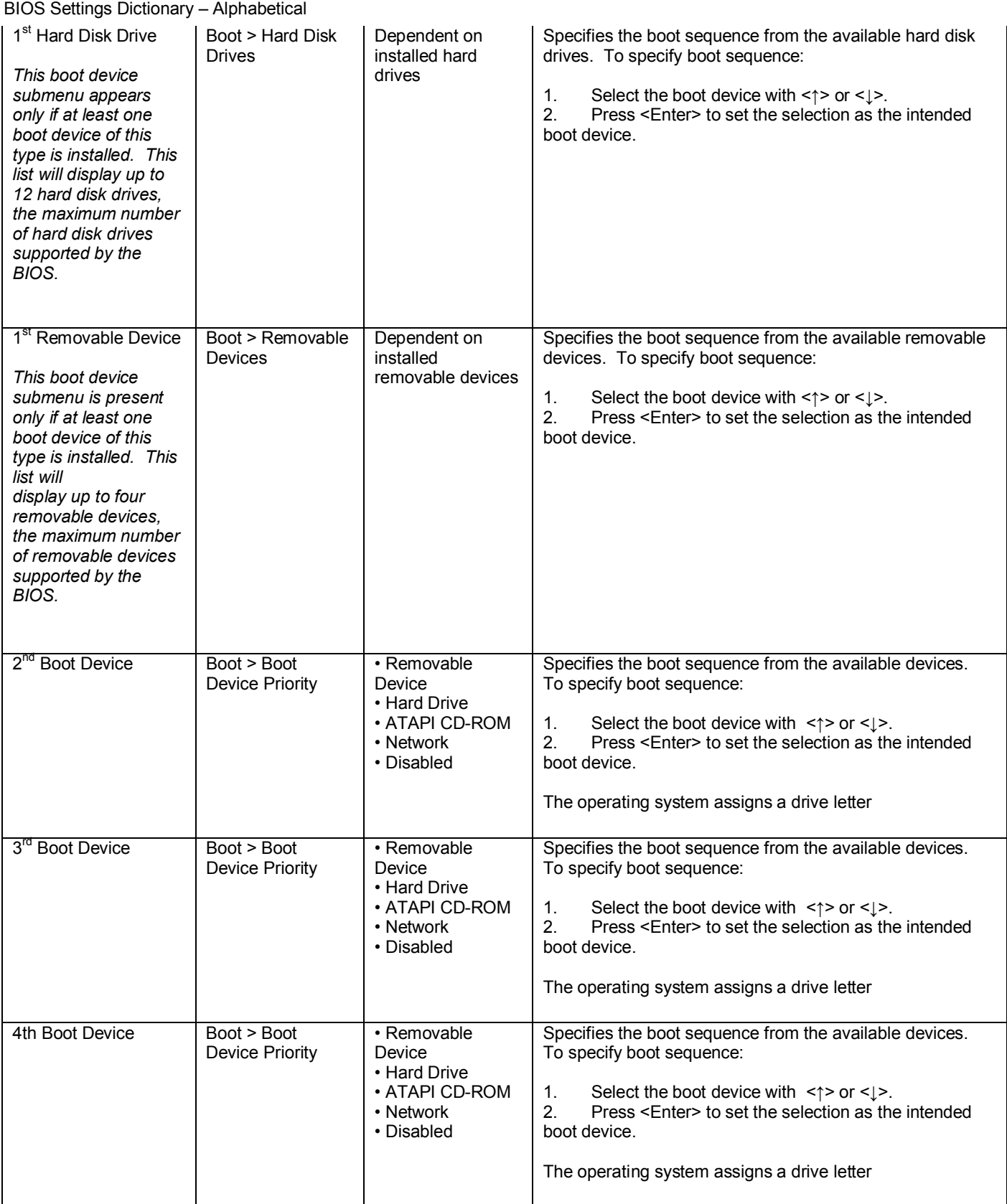

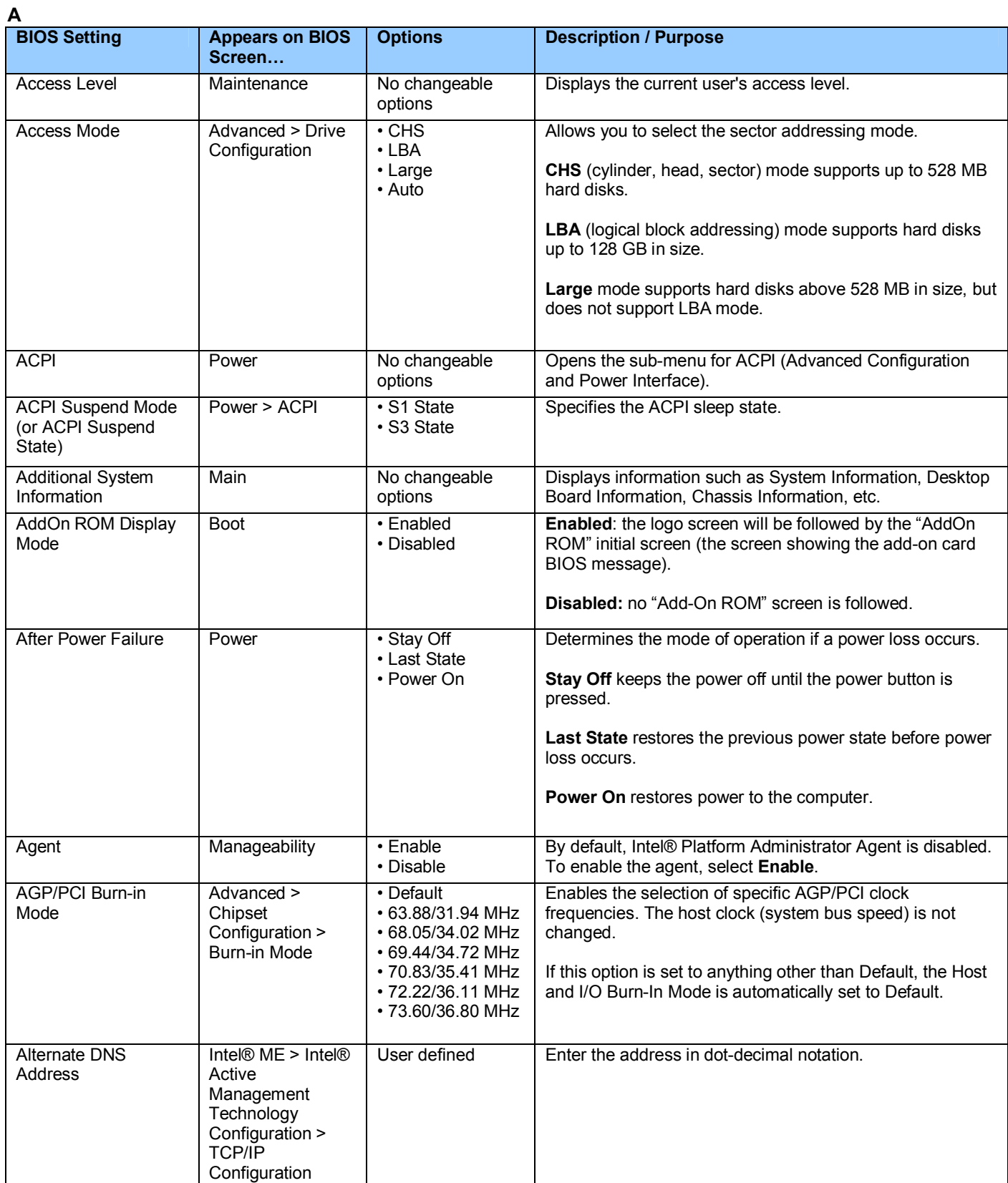

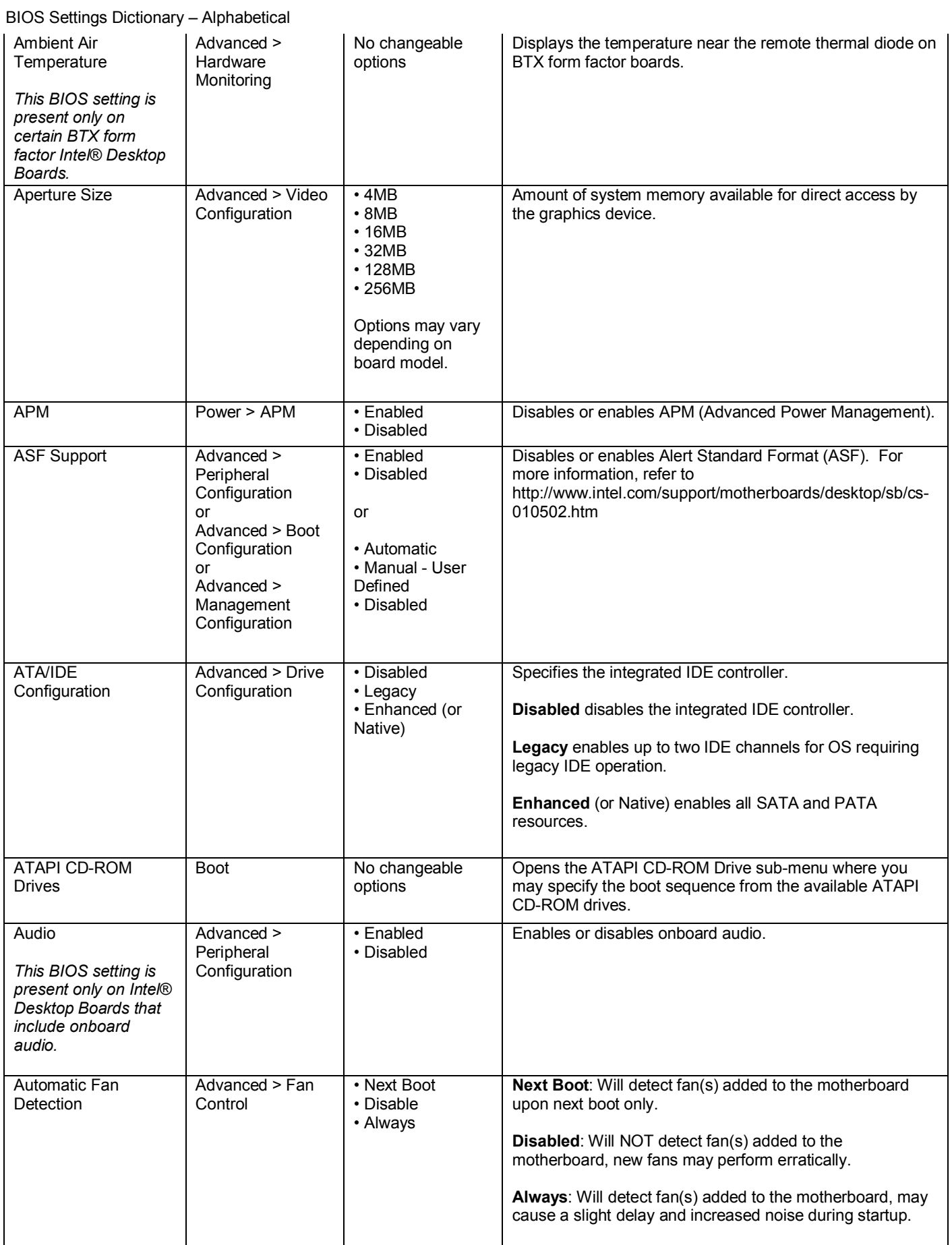

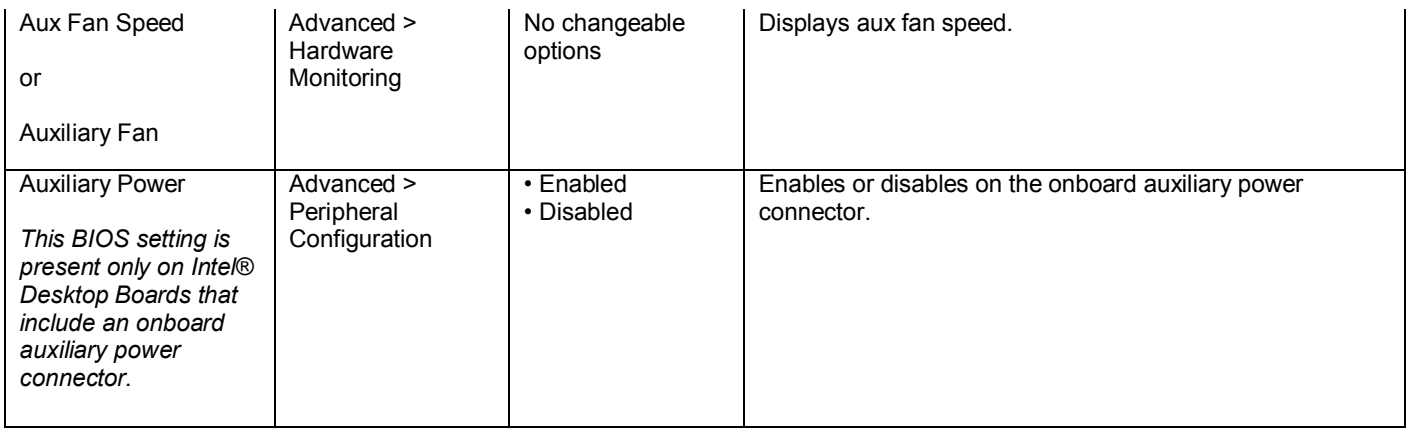

**B**

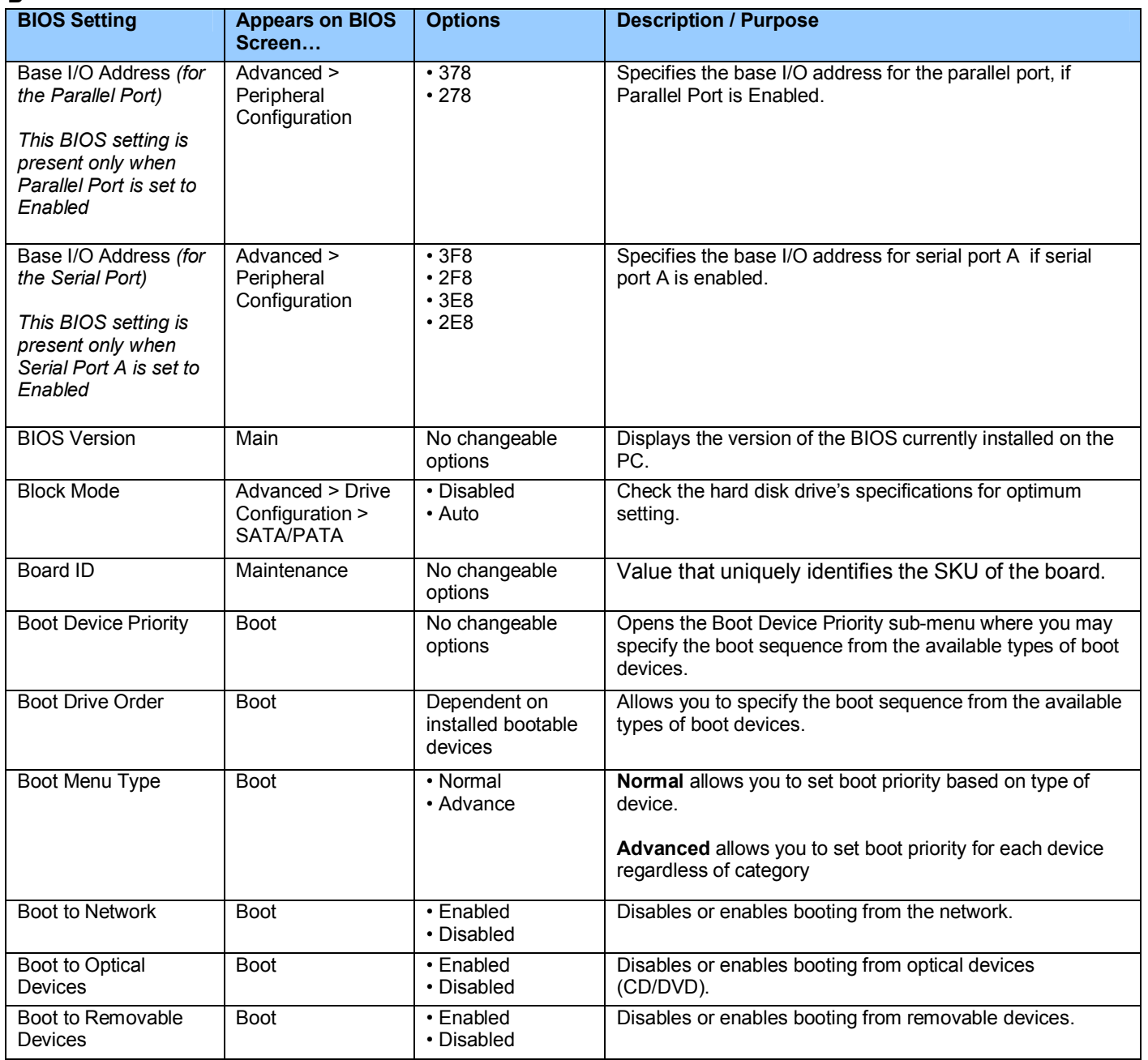

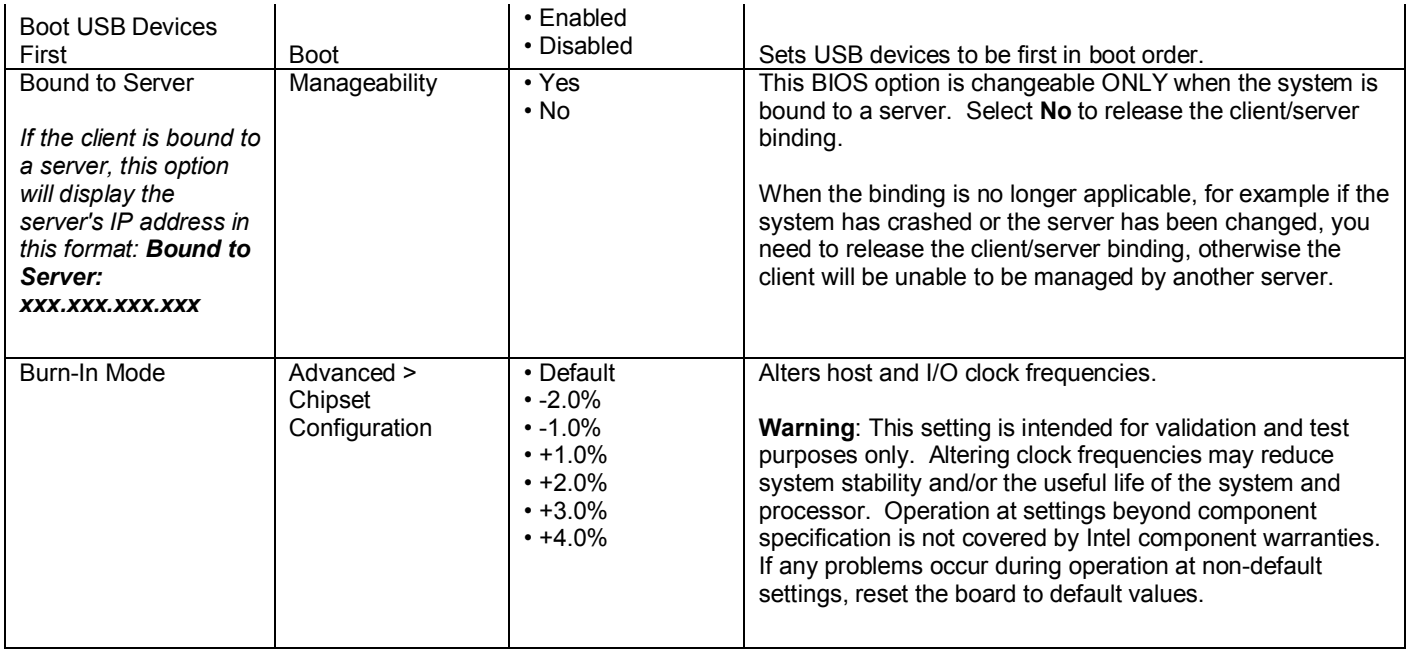

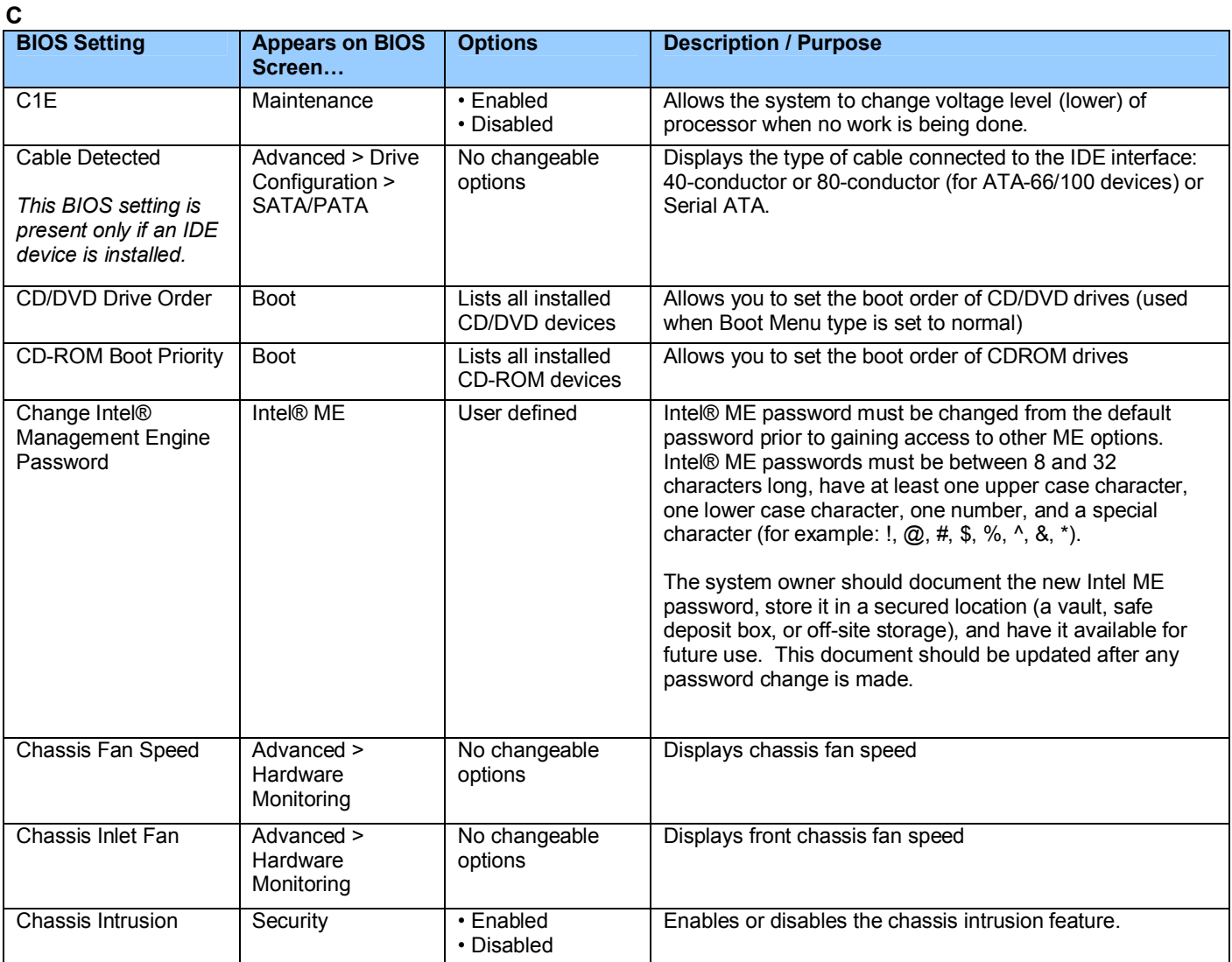

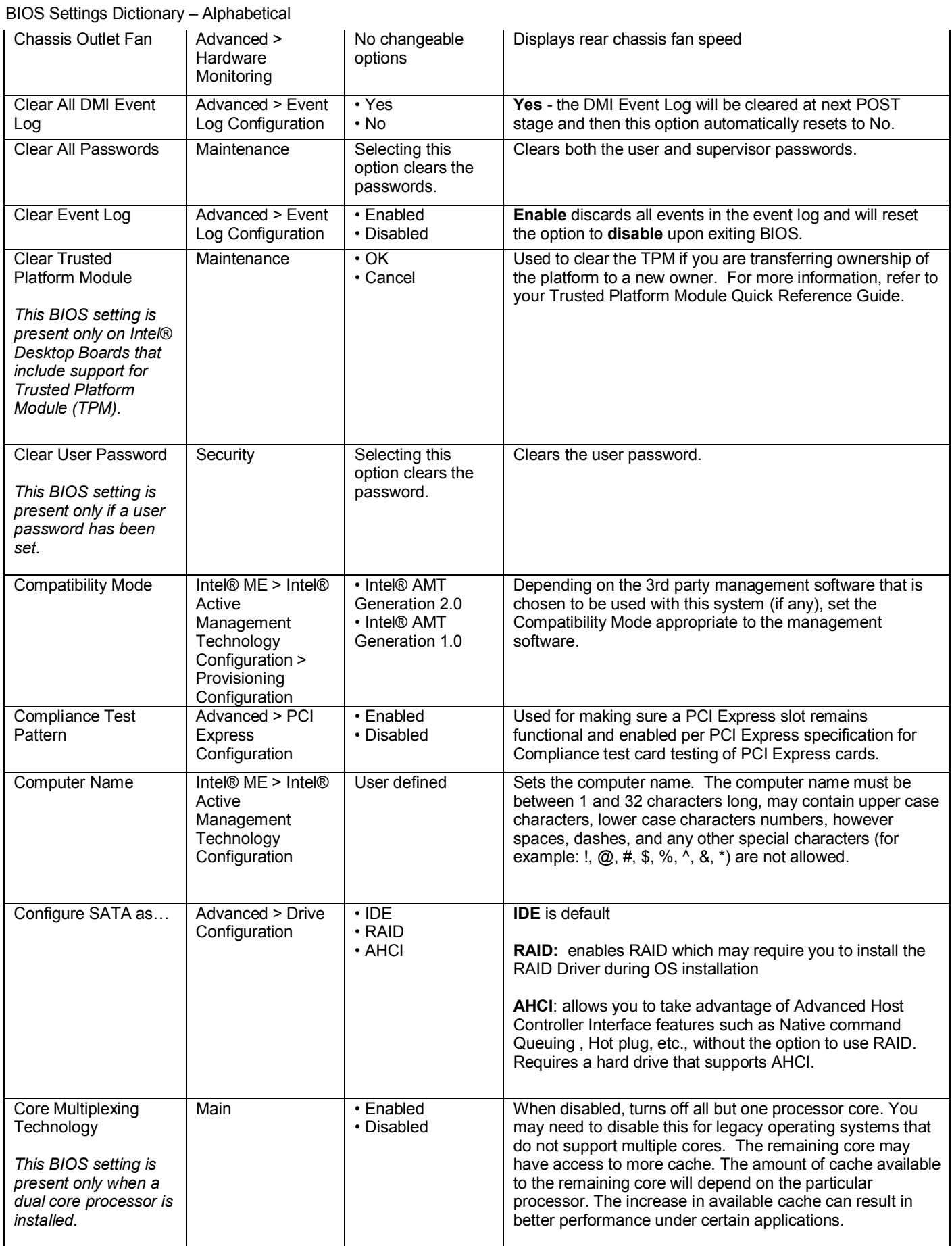

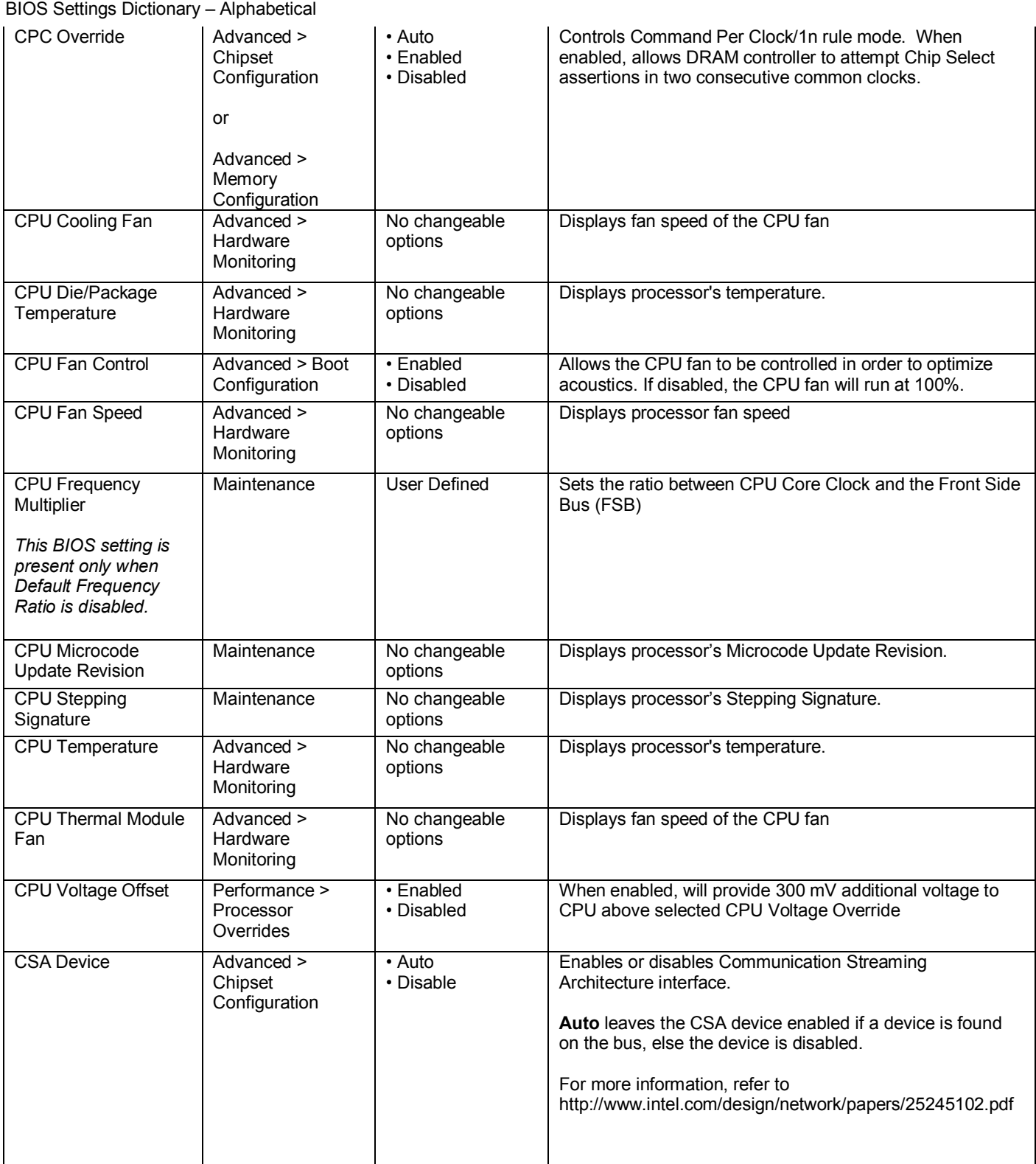

**D**

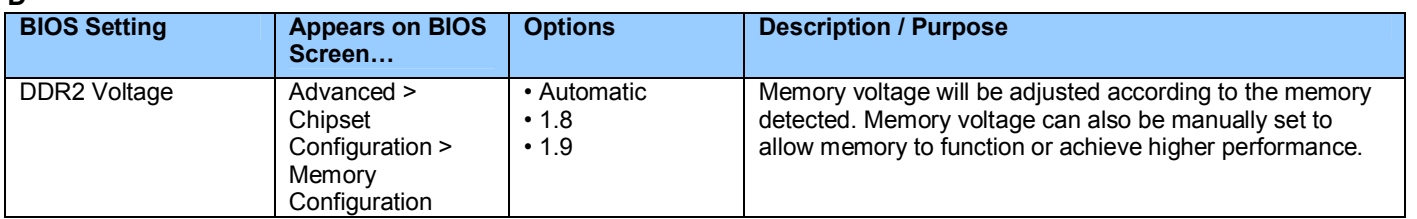

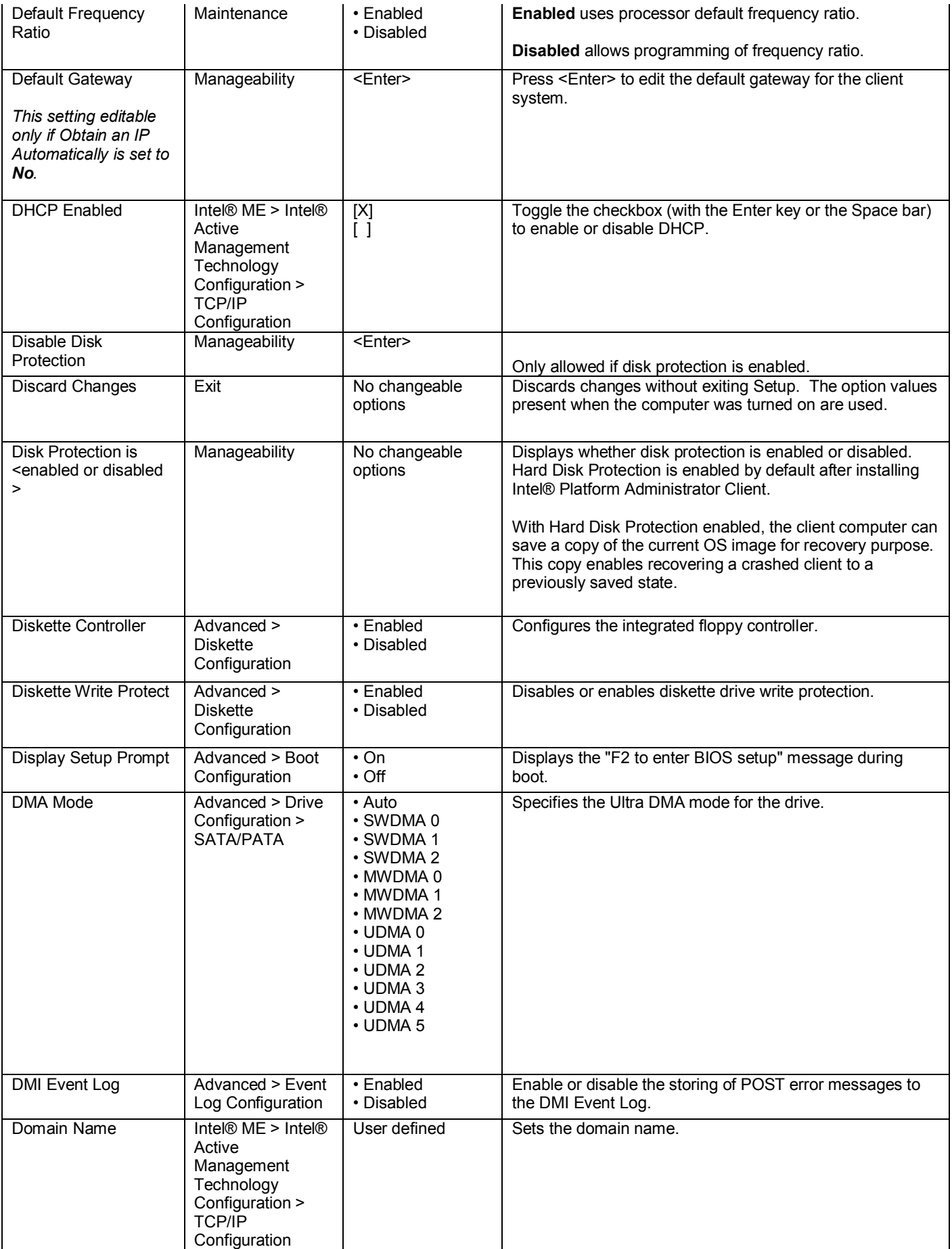

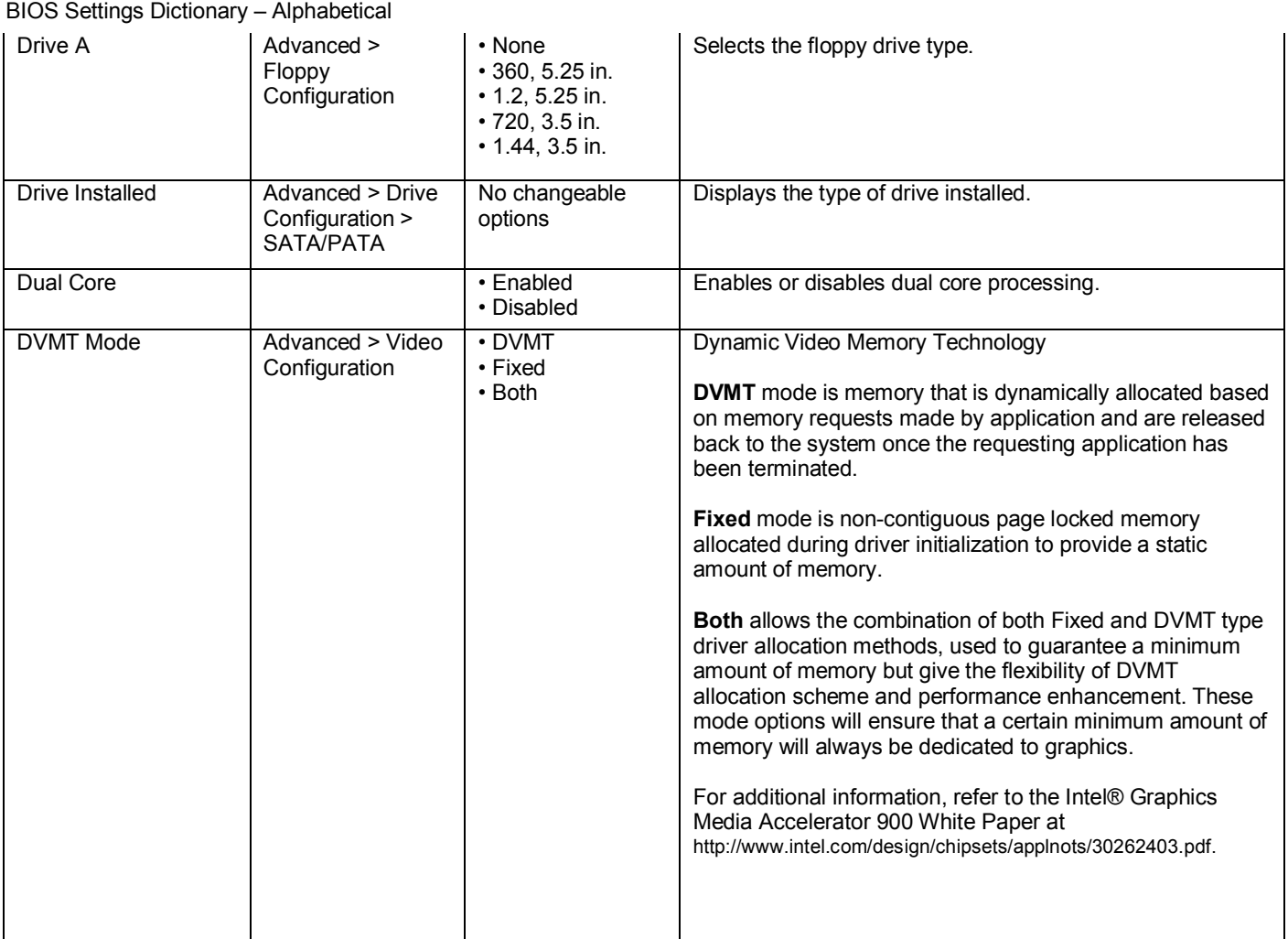

![](_page_10_Picture_286.jpeg)

![](_page_11_Picture_360.jpeg)

#### **F**

![](_page_11_Picture_361.jpeg)

![](_page_12_Picture_258.jpeg)

**G**

![](_page_12_Picture_259.jpeg)

![](_page_13_Picture_332.jpeg)

![](_page_14_Picture_327.jpeg)

![](_page_14_Picture_328.jpeg)

![](_page_15_Picture_247.jpeg)

![](_page_16_Picture_321.jpeg)

![](_page_17_Picture_311.jpeg)

**K**

![](_page_17_Picture_312.jpeg)

![](_page_17_Picture_313.jpeg)

![](_page_18_Picture_308.jpeg)

**M**

![](_page_18_Picture_309.jpeg)

![](_page_19_Picture_304.jpeg)

![](_page_20_Picture_256.jpeg)

**N**

![](_page_20_Picture_257.jpeg)

**O**

![](_page_20_Picture_258.jpeg)

![](_page_21_Picture_283.jpeg)

# **P**

![](_page_21_Picture_284.jpeg)

![](_page_22_Picture_348.jpeg)

![](_page_23_Picture_343.jpeg)

![](_page_24_Picture_375.jpeg)

# **R**

![](_page_25_Picture_315.jpeg)

![](_page_25_Picture_316.jpeg)

![](_page_26_Picture_335.jpeg)

![](_page_27_Picture_289.jpeg)

![](_page_28_Picture_287.jpeg)

![](_page_29_Picture_332.jpeg)

**T**

![](_page_29_Picture_333.jpeg)

![](_page_30_Picture_377.jpeg)

![](_page_30_Picture_378.jpeg)

**U**

![](_page_30_Picture_379.jpeg)

![](_page_31_Picture_313.jpeg)

**V**

![](_page_31_Picture_314.jpeg)

![](_page_32_Picture_235.jpeg)

#### **W**

![](_page_32_Picture_236.jpeg)

#### **X**

![](_page_32_Picture_237.jpeg)

# **Z**

![](_page_32_Picture_238.jpeg)